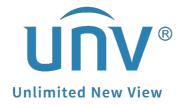

# How to Cross Test Analog Cameras on a Uniview XVR?

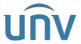

| Title   | How to Cross Test Analog Cameras on a Uniview XVR? | Version: | V1.1      |
|---------|----------------------------------------------------|----------|-----------|
| Product | NVR                                                | Date     | 9/26/2023 |

## **How to Cross Test Analog Cameras on a Uniview XVR?**

#### **Description**

Cross-test is a commonly used method for checking defective parts in a system. The basic principle of cross-testing is control variables (exclude until we find the defective part in the system).

**Note:** This method is applicable to most of the scenarios. If the method cannot solve your problem, it is recommended to consult our Tech Support Team. <a href="https://global.uniview.com/Support/Service Hotline/">https://global.uniview.com/Support/Service Hotline/</a>

### **Operating Steps**

Generally, once the analog camera and the XVR are well connected, the live view will show up automatically on the monitor.

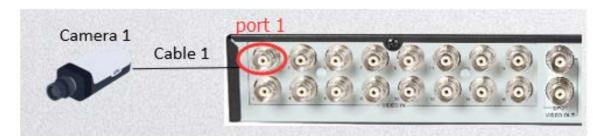

Camera 1 & Camera 2 are connected to Port 1 and Port 2 of the XVR. Camera 1 has live view while Camera 2 doesn't, problem should be within Camera 2, Cable 2 or Port 2. We can then use the Camera 1 for cross-testing.

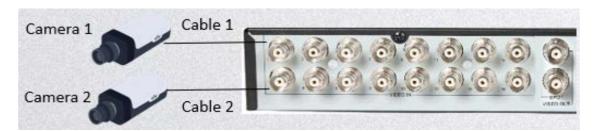

#### **Step 1 Cross Test Port**

Move Camera 1 & Cable 1 to Port 2. If Camera 1 works fine on Port 2, then it means Port 2 is fine and the defective parts should be either Camera 2 or Cable 2. Otherwise, it proves that the Port 2 is defective.

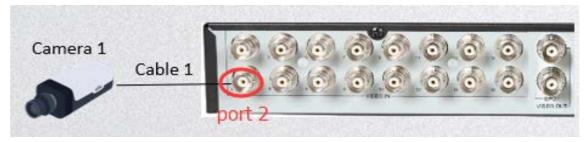

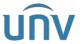

| Title   | How to Cross Test Analog Cameras on a Uniview XVR? | Version: | V1.1      |
|---------|----------------------------------------------------|----------|-----------|
| Product | NVR                                                | Date     | 9/26/2023 |

#### **Step 2 Cross Test Cable**

Connect Camera 2 to port 1 with Cable 1. If Camera 2 is fine, then it proves that the Camera 2 is fine and Cable 2 could be defective. Otherwise, it proves that the Camera 2 could be defective.

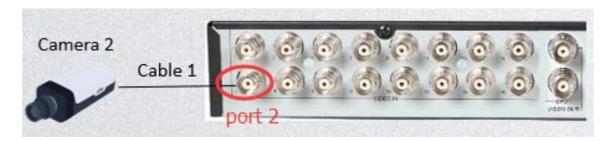